How do I configure Internet Explorer to download more than two files at one time?

<span id="page-0-2"></span><span id="page-0-1"></span><span id="page-0-0"></span>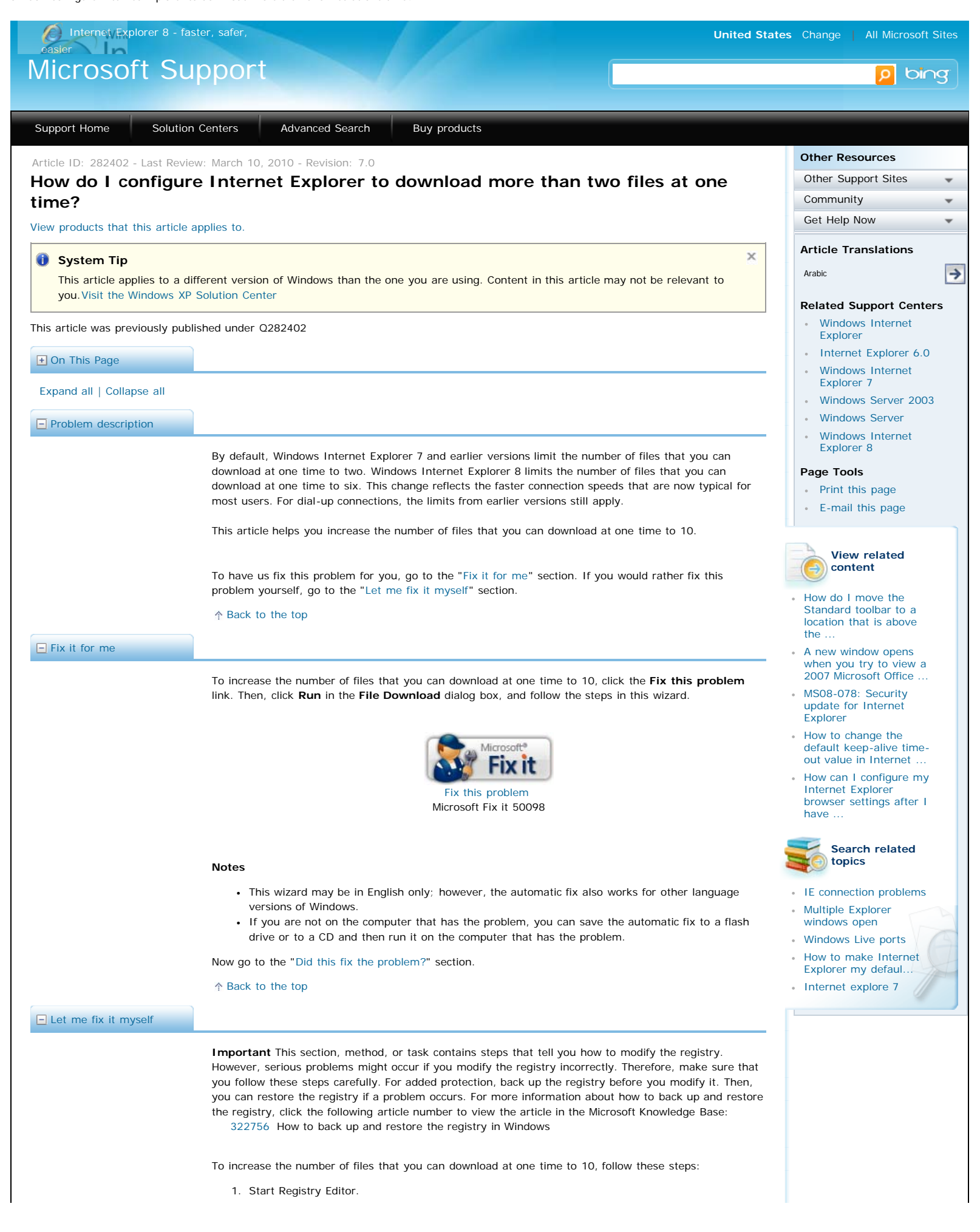

How do I configure Internet Explorer to download more than two files at one time?

- 2. Locate the following key in the registry: HKEY\_CURRENT\_USER\Software\Microsoft\Windows\CurrentVersion\Internet Settings
- 3. On the **Edit** menu, point to **New**, click **DWORD Value**, and then add the following registry values:

Value name: MaxConnectionsPer1\_0Server Value data: 10 Base: Decimal

Value Name: MaxConnectionsPerServer Value data: 10 Base: Decimal

4. Exit Registry Editor.

[Back to the top](#page-0-2)

## **Internet Explorer 8.0**

## **How to configure the connection limit by modifying a registry key**

- 1. Start Registry Editor.
- 2. Locate the following key in the registry: HKEY\_LOCAL\_MACHINE\SOFTWARE\Microsoft\Internet Explorer\MAIN\FeatureControl\FEATURE\_MAXCONNECTIONSPERSERVER
- 3. On the **Edit** menu, point to **New**, click **DWORD Value**, and then add the following registry values:
	- Value name: iexplore.exe Value data: 10 Base: Decimal

**Note** set this value to the connection limit that you want for HTTP 1.1 connections. By setting the value to 10, you increase the connection limit to 10.

4. Locate and then click the following registry subkey:

HKEY\_LOCAL\_MACHINE\SOFTWARE\Microsoft\Internet Explorer\MAIN\FeatureControl\FEATURE\_MAXCONNECTIONSPER1\_0SERVER

- 5. On the **Edit** menu, point to **New**, click **DWORD Value**, and then add the following registry values:
	- Value name: iexplore.exe Value data: 10 Base: Decimal

**Note** set this value to the connection limit that you want for HTTP 1.1 connections. By setting the value to 10, you increase the connection limit to 10.

6. Exit Registry Editor.

## **How to configure the connection limit by using Group Policy**

- 1. Click **Start**, click **Run**, type **gpedit.msc**, and then click **OK**.
- 2. Expand **User Configuration**, expand **Administrative Templates**, expand **Windows Components**, expand **Internet Explorer**, expand **Security Features**, and then expand **AJAX**.
- 3. Set the **Maximum number of connections per server (HTTP 1.0)** and **Maximum number of connections per server (HTTP 1.1)** options to the settings that you want. You must update policies or restart the computer to apply these changes.

[Back to the top](#page-0-2)

<span id="page-1-1"></span>Check whether the problem is fixed. If the problem is fixed, you are finished with this article. If the problem is not fixed, you can [contact support](http://support.microsoft.com/contactus) . [Back to the top](#page-0-2) To comply with current Internet standards (Request for Comments 2068), Internet Explorer limits the number of concurrent downloads to two , plus one queued download. This configuration is a function of the browser. However, as connection speeds increase and the number of total connections that are available to Internet servers increases, the two-connection limit may be restrictive. [Back to the top](#page-0-2) **APPLIES TO**  $\Box$  [Did this fix the problem?](javascript:void(0);) **F** [More information](javascript:void(0);) Microsoft Internet Explorer 5.5

- <span id="page-1-0"></span>Microsoft Internet Explorer 5.01
- Microsoft Internet Explorer 5.0

## How do I configure Internet Explorer to download more than two files at one time?

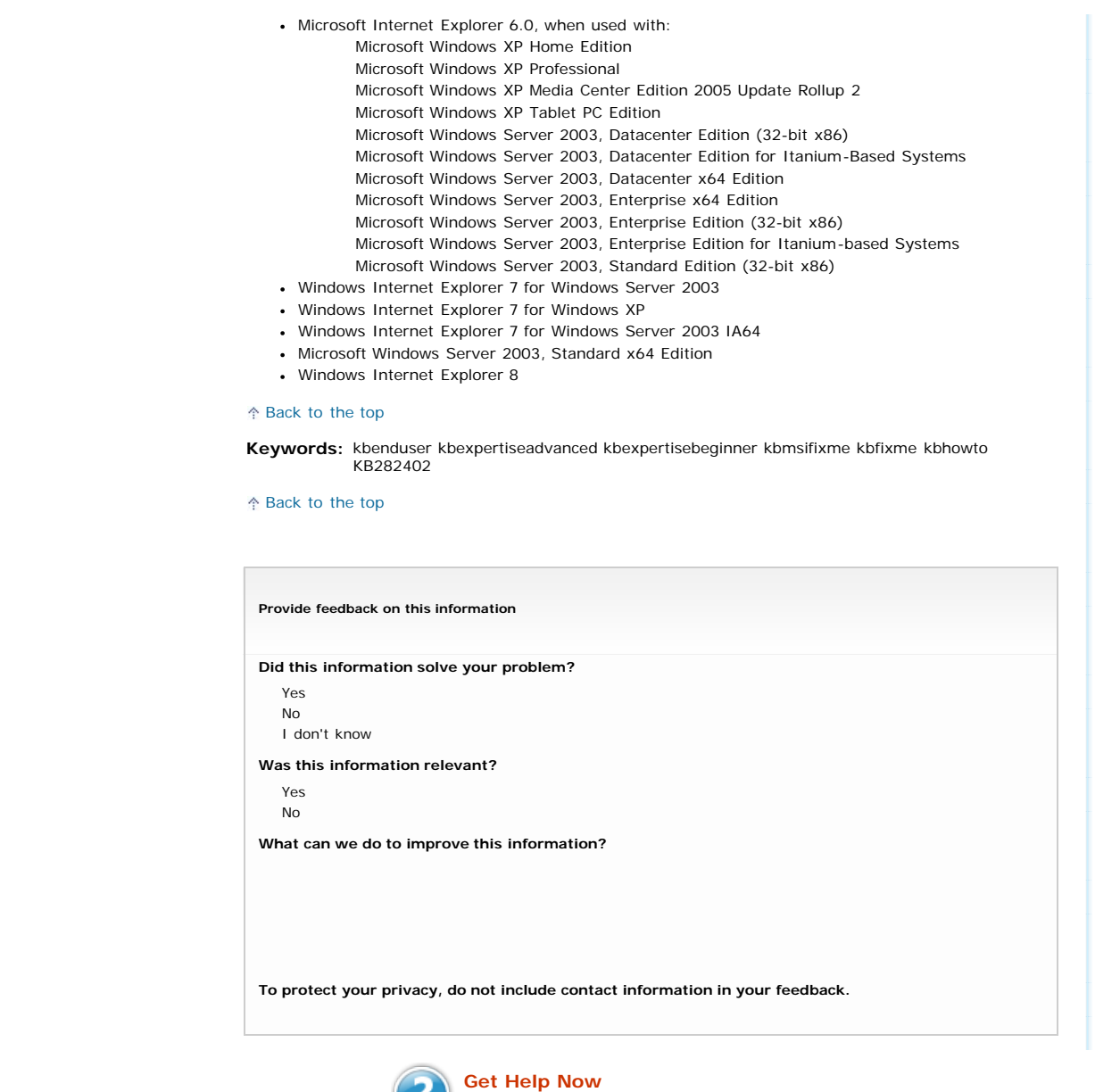

[Contact a support professional by E-mail, Online, or Phone](http://support.microsoft.com/gethelp/default.aspx?content=kb;en-us;282402)

Microsoft Support

[Feedback](javascript:window.open() **|** [Services Agreement](http://support.microsoft.com/gp/csa) **Microsoft** [Contact Us](http://support.microsoft.com/contactus/?ws=support) | [Terms of Use](http://go.microsoft.com/?linkid=4412892) | [Trademarks](http://go.microsoft.com/?linkid=4412893) | [Privacy Statement](http://go.microsoft.com/?linkid=4412894)